# **Doppelseitiges Drucken in Microsoft Office**

Manche Drucker können ein Blatt beidseitig bedrucken. Besonders bei langen Texten in Word kann auf diese Art viel Papier gespart werden.

Seiten:

F

厦

Einseitiger Druck Einseitiger Druck<br>Nur auf eine Seite des Blatts drucker<br>Einseitiger Druck Einseitiger Druck<br>Nur auf eine Seite des Blatts drucken

> dseitiger Druck Blatt über lange Seite drehen **Beidseitiger Druck**

**Blatt über kurze Seite drehen**<br>Blatt über kurze Seite drehen

### **Rückseite bedrucken im Hochformat**

Dafür geben Sie für eine Seite im Hochformat folgenden Befehl: Datei | Drucken | Seiten: | **Beidseitiger Druck** | Blatt über die lange Seite drehen | Drucken.

## **Rückseite bedrucken im Querformat**

Beim Querformat gilt es aufzupassen, sonst wird das Blatt eigenwillig bedruckt.

Wenn Sie von links nach rechts blättern möchten, wählen Sie **Beidseitiger Druck** | Blatt über die kurze Seite drehen.

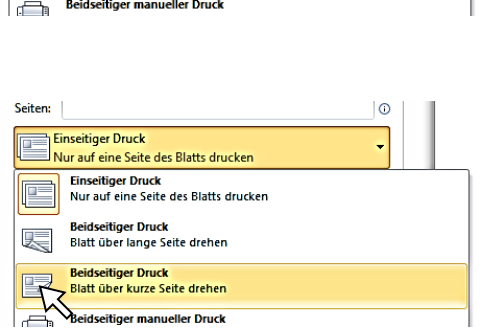

ിര

#### **Nächstes Dokument drucken**

Wenn Sie Word geöffnet lassen und gleich ein weiteres Dokument drucken, behält Word diese Einstellung bei. Überprüfen Sie also vor dem Druck des nächsten Dokuments die Druckeinstellungen.

#### **Vorgehen in Excel**

In Excel wählen Sie bitte zuerst aus, wie Sie die Seiten sortieren wollen. Dafür klicken Sie Seitenlayout | | Blatt | Sortierreihenfolge.

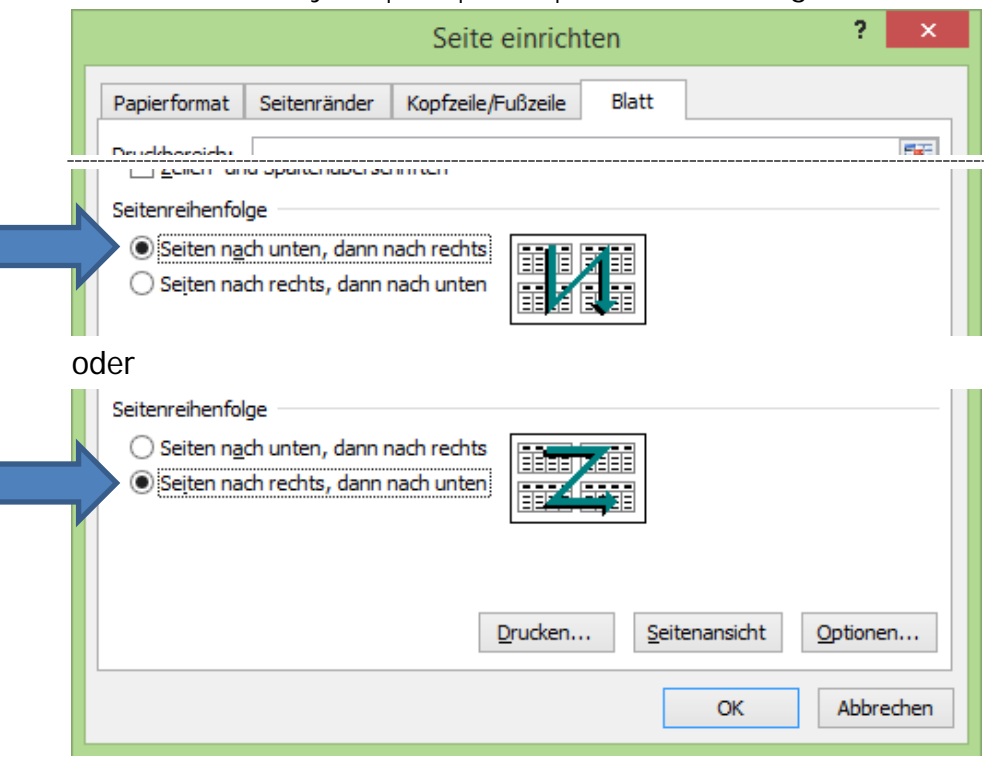

Dann erst geben Sie den Druckbefehl für Hoch- oder Querformatseiten.